## **READ 1<sup>ST</sup>!!!!**

- The following pages have instructions for the race car and the ball chase games.
	- I want you to think about why each line is there.
	- I want you to experiment. For example:
		- Costume changes of any of the sprites to look like movement (wings flapping, helicopter blades turning, car wheels moving, etc).
		- Try having your target or car "track" the mouse.
			- Exact means using "go to".
			- Tracking (delayed movements) means using "move towards" and add move steps. Tracking is like it is on a rubber band.
		- Add a "boost" color (could be oil slick). If something passes over it, it moves faster or changes angle a bit.
- We will cover broadcast/receive next week

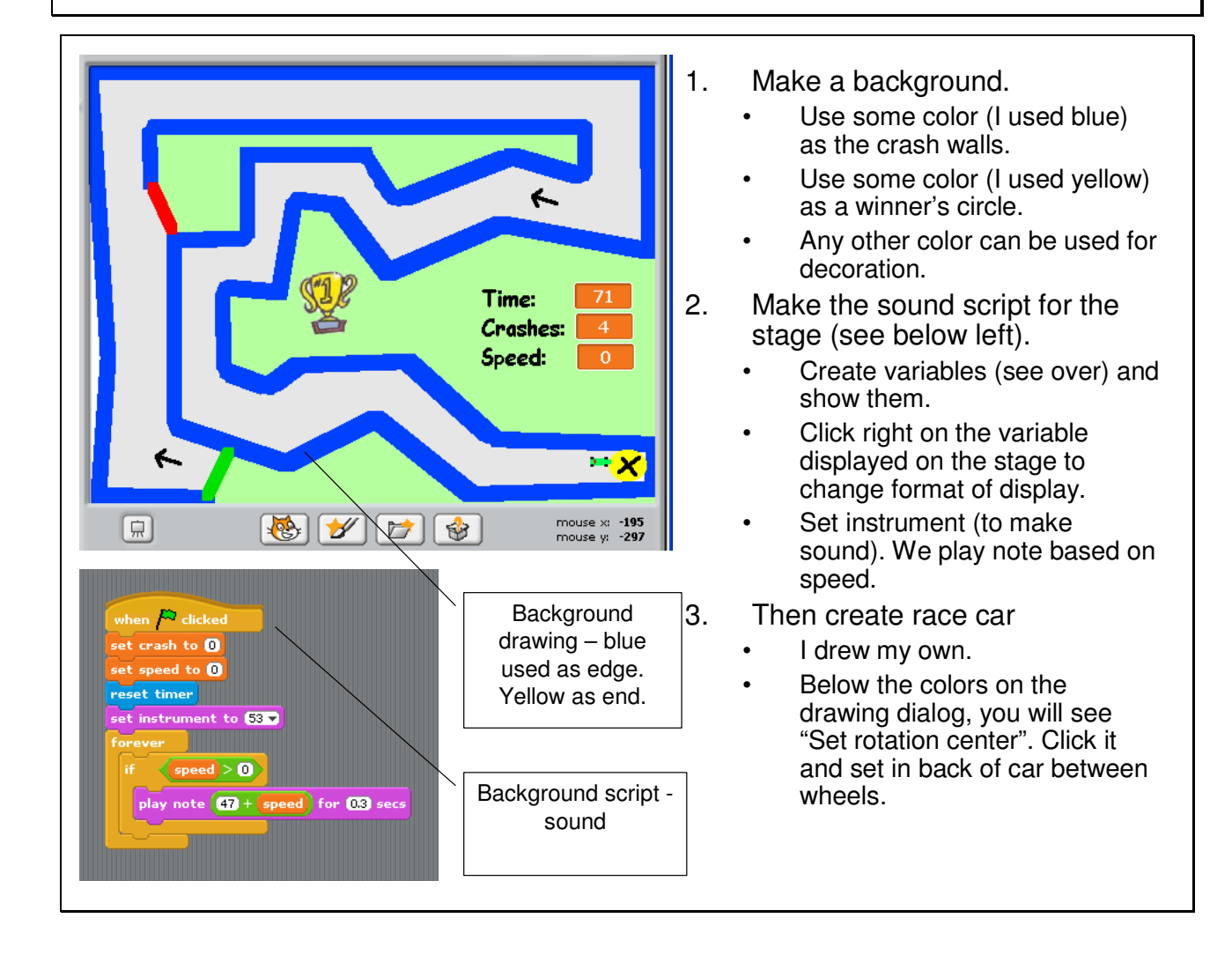

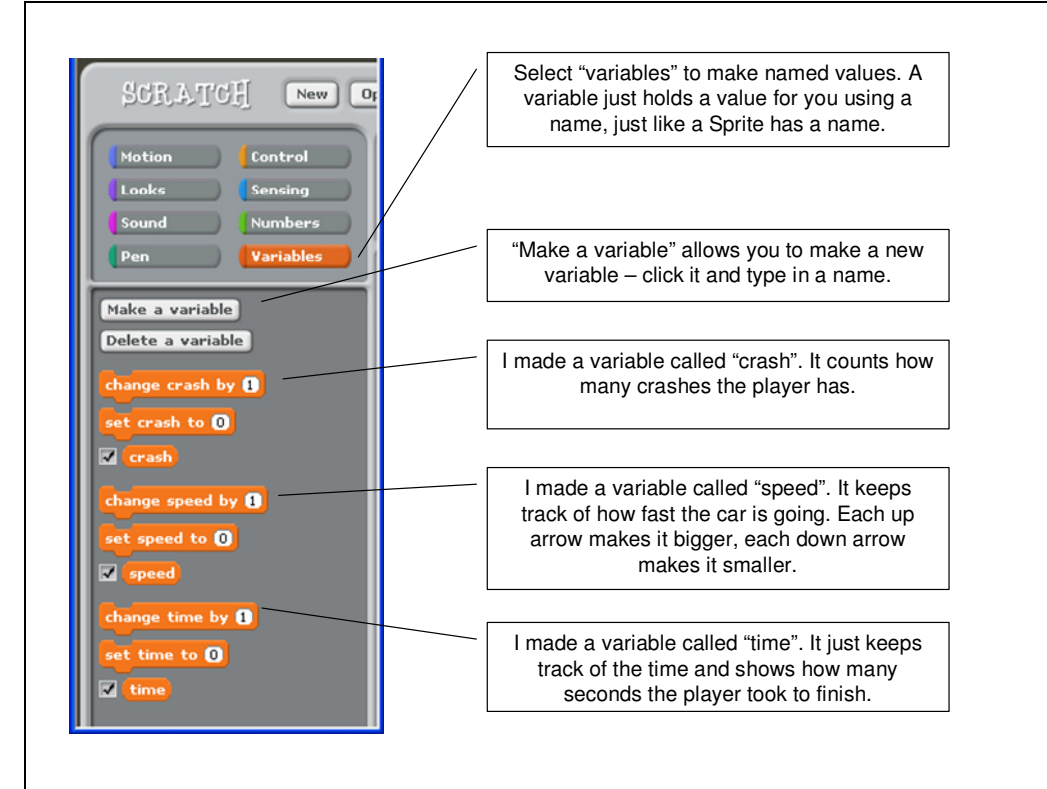

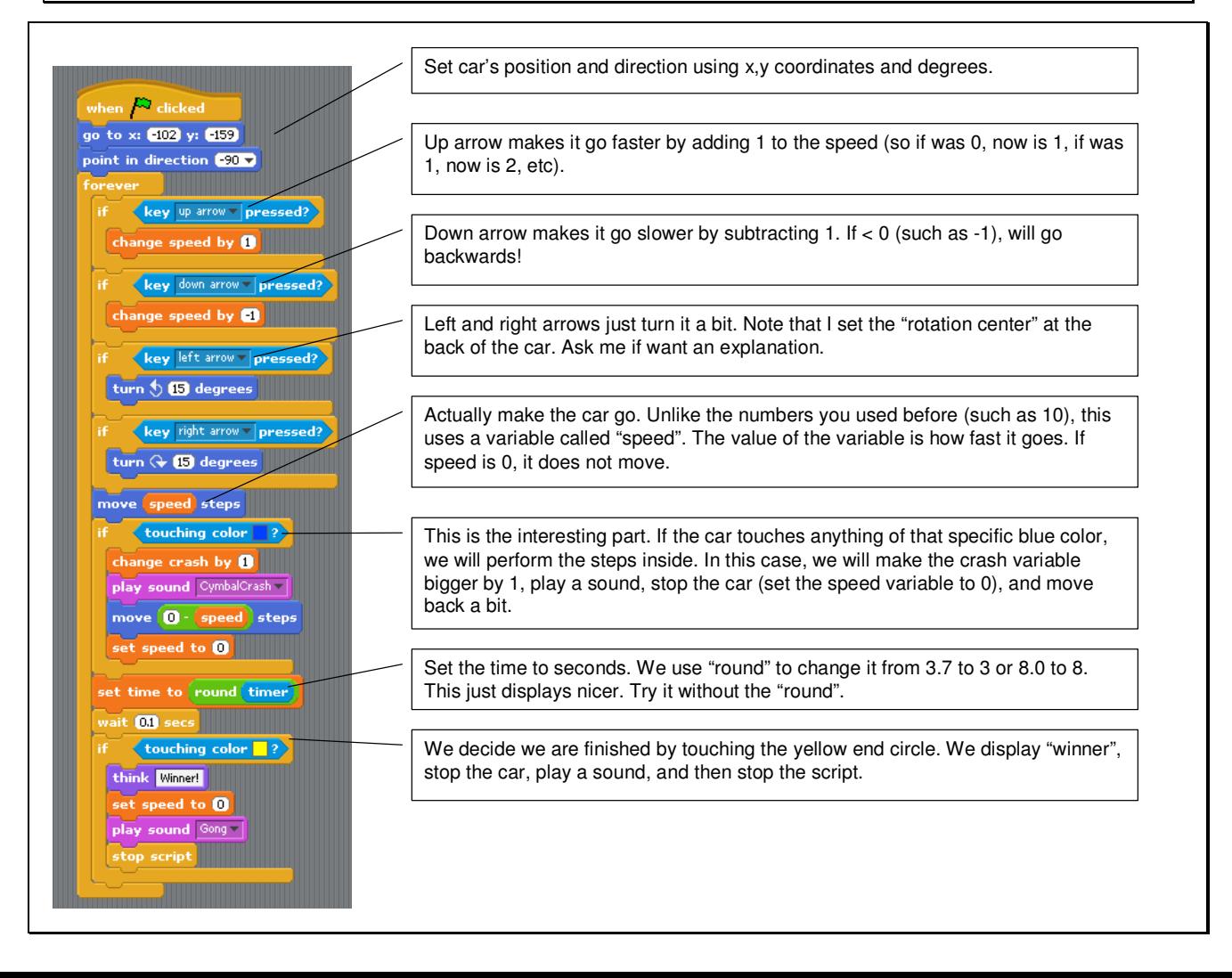

- 1. Create a variable called "hit". Use "Make a variable".
- 2. Create a "chaser", such as a ball (I made a red ball). Enter its script as shown below.
- 3. Create your "target", which you will control. I used a helicopter. Its script connects keys left, right, up, and down to movement of the helicopter.

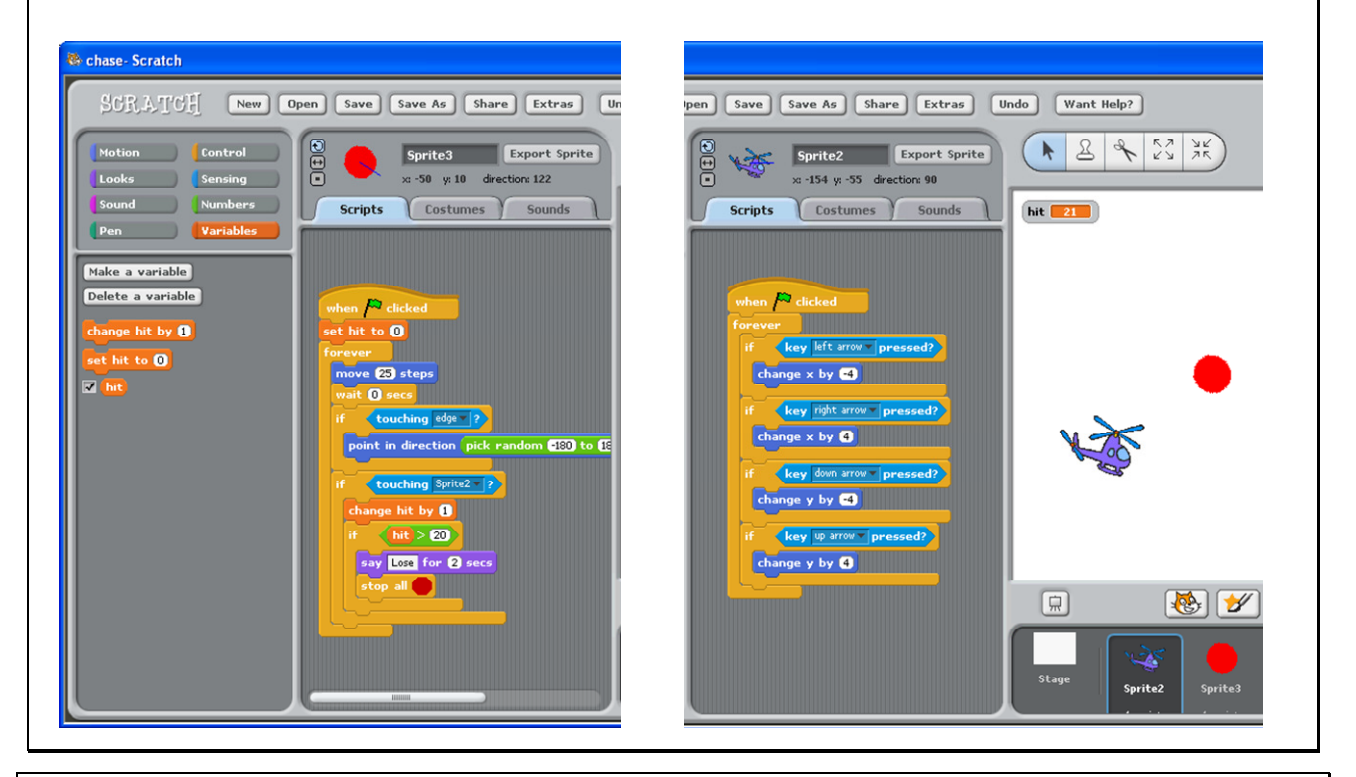

- Change ball script
	- Change to actually chase your target (point towards).
	- Add sound and effect on hit (import a sound or record your own).
	- Make it stop when you win, so does not keep attacking
- Add a target for you to go after
	- I made mine a small green ball, but you can use anything.
	- It just bounces around.
	- Add new variable "point" to count points (when you catch it).
	- Add sounds.
	- Make sure you only get 1 point per hit.

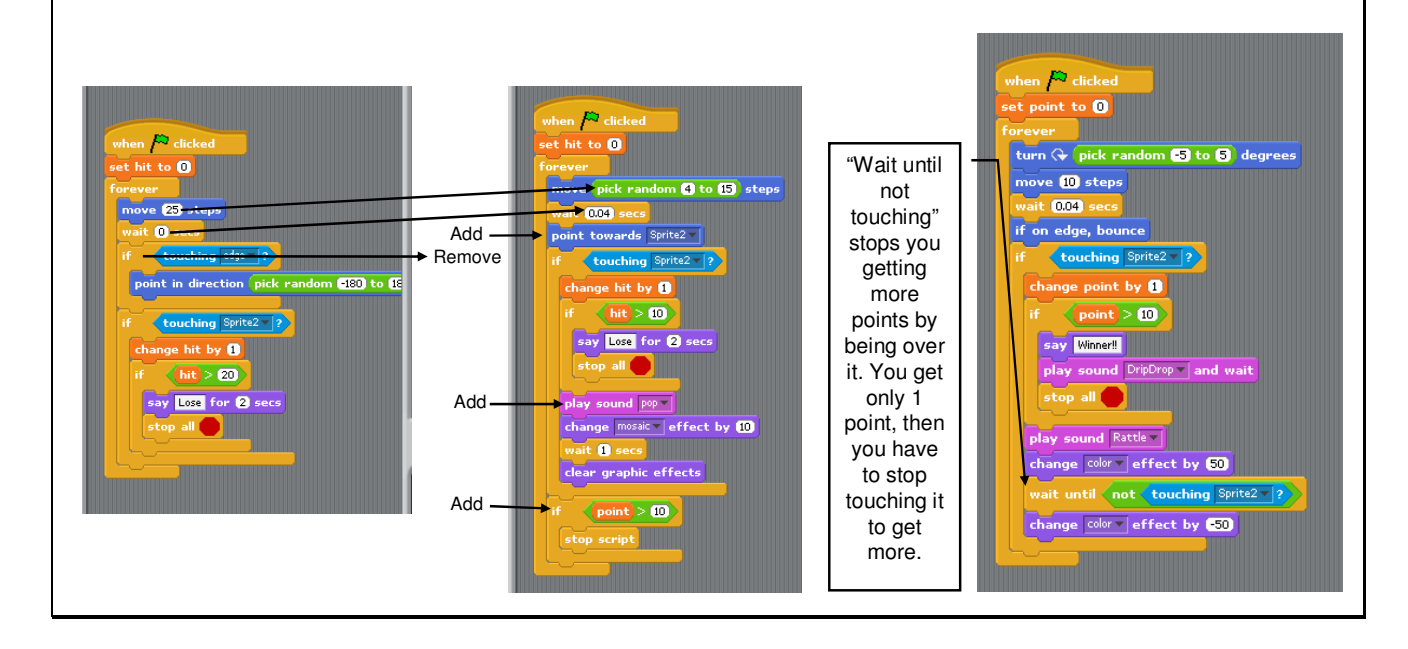